## **Functions**

## **How to save a Skype video message using Evaer?**

You can save Skype video message very easily using Evaer as follows: **1**, Enable the option "Enable stream acceleration mode" , "Do not use the Skype provide audio stream" and "Enable save Skype video mesage and voicemail" at your Evaer menu "Tools>Options">"Advanced"tab as below image.

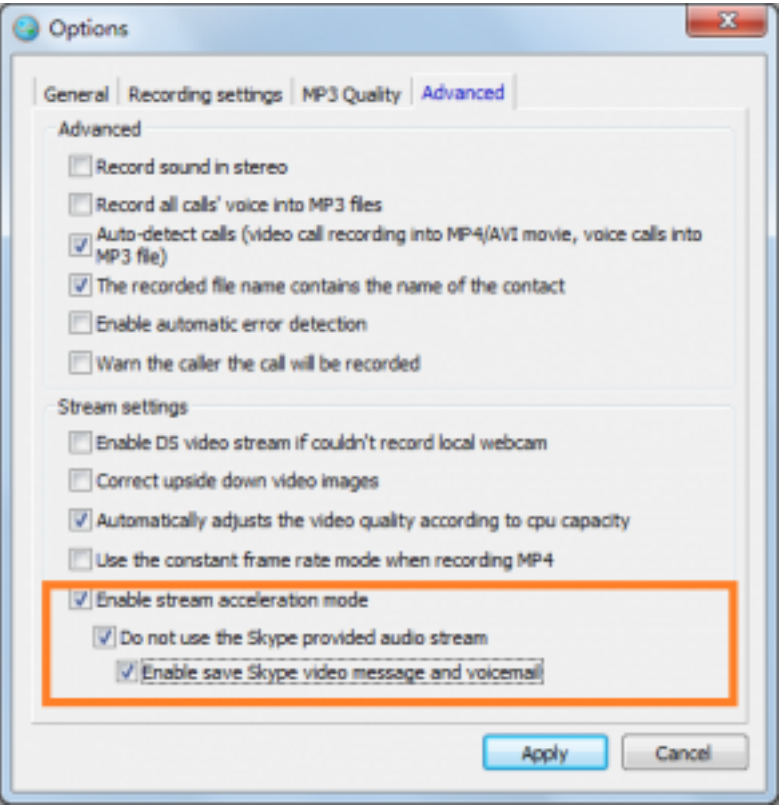

**2**, Please restart your Evaer and Skype for the acceleration mode to take effect.

**3**, Click the video message on your Skype and Evaer will change the "Start recording" button to enable status. click the "Start recording" button to save your Skype video message. By default, it will record your Skype video message into a MP4 movie file on your PC.

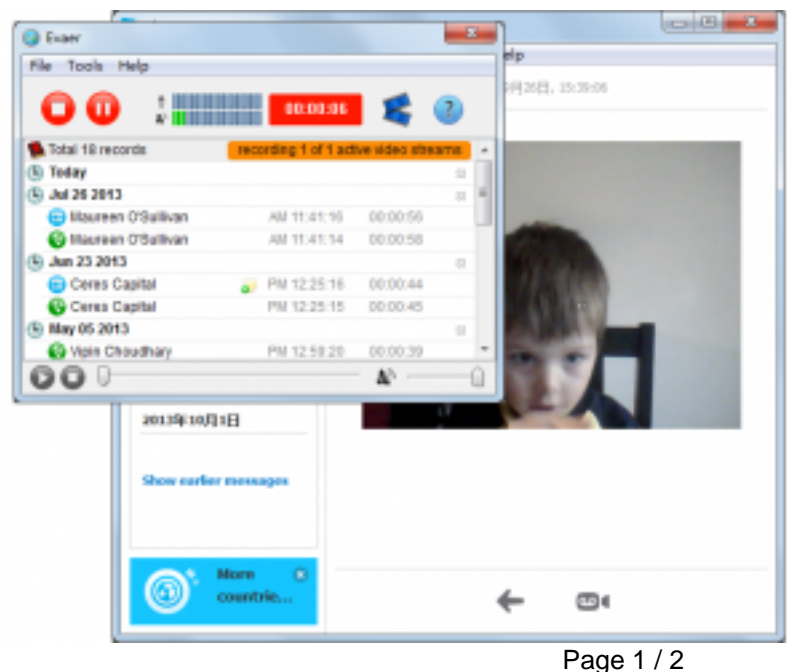

**(c) 2024 Doe <eva@evaer.com> | 2024-05-07 13:12** [URL: https://www.evaer.com/faq/index.php?action=artikel&cat=2&id=72&artlang=en](https://www.evaer.com/faq/index.php?action=artikel&cat=2&id=72&artlang=en)

## **Functions**

Get [Evaer call recorder for Skype](http://www.evaer.com/download.htm) to save Skype video message and Skype voicemail now! Unique solution ID: #1074 Author: Eva Last update: 2013-10-26 08:18

> Page 2 / 2 **(c) 2024 Doe <eva@evaer.com> | 2024-05-07 13:12** [URL: https://www.evaer.com/faq/index.php?action=artikel&cat=2&id=72&artlang=en](https://www.evaer.com/faq/index.php?action=artikel&cat=2&id=72&artlang=en)